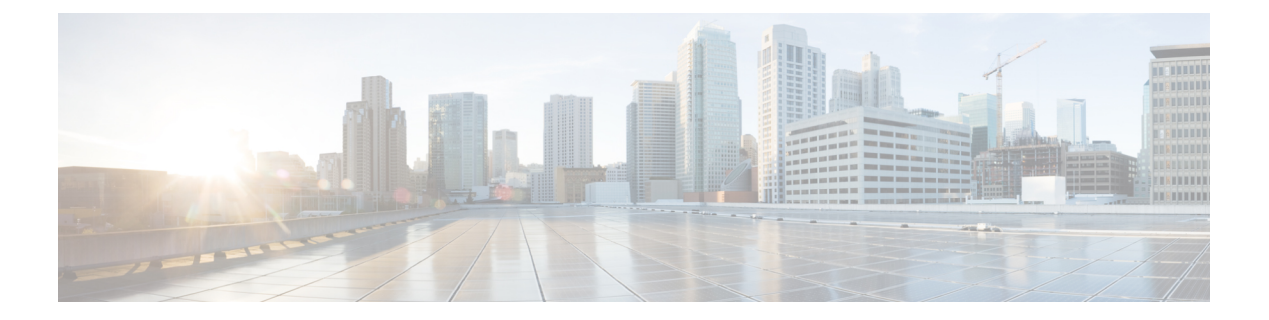

### 概要

- ソフトウェア イメージ (1 ページ)
- サポートされるプラットフォーム (1 ページ)
- トラブルシューティング プロセスについて (1 ページ)
- Symptoms  $(4 \sim \rightarrow \sim)$
- ログによるトラブルシューティング (6 ページ)
- モジュールのトラブルシューティング (7 ページ)
- NVRAM ログの表示 (7 ページ)
- カスタマー サポートへの問い合わせ (8 ページ)

# ソフトウェア イメージ

Cisco NX-OS ソフトウェアは、1 つの NXOS ソフトウェア イメージで構成されています。この イメージは、すべての Cisco Nexus 3400 シリーズ スイッチで実行されます。

# サポートされるプラットフォーム

Cisco NX-OS リリース 7.0(3)I7(1) 以降、「Nexus スイッチ [プラットフォーム](https://www.cisco.com/c/dam/en/us/td/docs/Website/datacenter/platform/platform.html) サポート マトリ [クス](https://www.cisco.com/c/dam/en/us/td/docs/Website/datacenter/platform/platform.html) 」を使用して、選択した機能をサポートするさまざまな Cisco Nexus 9000 および 3000 ス イッチのリリース元である Cisco NX-OS を知ることができます。

# トラブルシューティング プロセスについて

ネットワークに関するトラブルシューティングの一般的な手順は、次のとおりです。

- すべてのデバイスで、Cisco NX-OS リリースの一貫性を保持します。
- Cisco NX-OS リリースの Cisco NX-OS リリース ノートを参照して、最新の機能、制限事 項、および注意事項を確認します。
- システム メッセージ ロギングをイネーブルにします。
- 変更を実装したら、新しい設定変更のトラブルシューティングを実施します。
- 特定の現象に関する情報を収集します。
- デバイスとエンド デバイス間の物理接続を確認します。
- レイヤ 2 接続を確認します。
- エンドツーエンドの接続とルーティング設定を確認します。
- トラブルシューティングを行っても問題を解決できなかった場合は、Cisco TAC またはテ クニカル サポート担当者にお問い合わせください。

ここでは、ネットワークにおける問題のトラブルシューティングで一般的に使用されるツール について説明します。

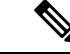

- 問題領域を絞り込むためには、ネットワークの正確なトポロジを把握している必要もありま す。この情報については、ネットワークアーキテクトにお問い合わせください。デバイスの一 般情報を収集するには、次のコマンドを使用します。 (注)
	- **show module**
	- **show version**
	- **show running-config**
	- **show logging log**
	- **show interfaces brief**
	- **show vlan**
	- **show spanning-tree**
	- **show** {**ip** | **ipv6**} **route**
	- **show processes** | **include ER**
	- **show accounting log**

#### ポートの確認

次の質問に答えて、ポートが正しく接続され、動作していることを確認します。

- 正しいメディア(銅線、光、ファイバ タイプ)を使用していることを確認します。
- メディアが故障または破損していないことを確認します。
- モジュールのポート LED はグリーンですか。
- なぜインターフェイスは動作していないのでしょうか。

**2**

ポートのトラブルシューティングのヒントについては、「[ポートのトラブルシューティング](cisco-nexus-9000-nx-os-troubleshooting-guide-101x_chapter5.pdf#nameddest=unique_17)」 を参照してください。

#### レイヤ **2** 接続の確認

レイヤ 2 接続を確認するには、次の質問に回答します。

- **show vlan all-ports** コマンドを使用し、 必要なすべてのインターフェイスが同じ VLAN に あることを確認します。VLANのステータスがアクティブになっている必要があります。
- **show port-channel compatibility-parameters** コマンドを使用し、 コマンドを使用して、速 度、デュプレックス、トランクの各モードについて、ポートチャネル内のすべてのポート の設定が同じであることを確認します。
- **show running-config spanning-tree** コマンドを使用し、 コマンドを使用して、スパニング ツリープロトコル (STP) がネットワーク内のすべてのデバイスで同じように設定されて いることを確認します。
- **show processes** | **include ER** を使用します。 必須ではないレイヤ 2 プロセスがエラー状態 であることを確認します。
- **show mac address-table dynamic vlan** コマンドを使用し、 コマンドを使用して、学習また はエージングが各ノードで発生しているかどうかを判断します。

#### レイヤ **3** 接続の確認

レイヤ 3 接続を確認するには、次の点をチェックします。

- デフォルト ゲートウェイを設定したか。
- ルーティング ドメイン全体で同じダイナミック ルーティング プロトコル パラメータを設 定したか、またはスタティック ルートを設定したか。
- IP アクセス リスト、フィルタ、ルート マップによって、ルート アップデートがブロック されていないことを確認します。

ルーティング設定を確認するには、次のコマンドを使用します。

- **show ip arp**
- **show** {**ip** | **ipv6**}
- **show ipv6 neighbor**

## **Symptoms**

このドキュメントでは、ネットワークで観察された症状と各章に記載されている症状を比較す ることで、Cisco NX-OS の問題を診断して解決できる症状ベースのトラブルシューティングア プローチを使用します。

資料の症状を自分のネットワークで観察した症状と比較することにより、最小限のネットワー クの中断で問題を解決するには、ソフトウェアの設定の問題や操作不可能なハードウェアコン ポーネントを診断して修正できることが重要です。次に、問題と対処方法を示します。

- 主要な Cisco NX-OS トラブルシューティング ツールを特定します。
- CLI で SPAN または Ethanalyzer を使用し、プロトコル トレースを取得して分析します。
- 物理ポートの問題を識別または除外します。
- スイッチ モジュールの問題を識別または除外します。
- レイヤ 2 の問題を診断および修正します。
- レイヤ 3 の問題を診断および修正します。
- スイッチをアップグレードの障害から復旧します。
- Cisco TAC またはカスタマー サポート担当者が使用するコア ダンプおよびその他の診断 データを取得します。

#### システムメッセージ

システム メッセージは、システム ソフトウェアからコンソール(および任意で別のシステム のロギングサーバ)に送信されます。すべてのメッセージがデバイスの問題を示しているわけ ではありません。一部のメッセージは単に情報を示すだけですが、リンク、内蔵ハードウェ ア、またはデバイス ソフトウェアに関する問題の診断に役立つメッセージもあります。

システム メッセージ テキストは、状況を説明する文字列です。メッセージのこの部分には、 イベントについての詳細な情報が含まれている場合があります。含まれる情報は、端末ポート 番号、ネットワーク アドレス、またはシステム メモリのアドレス空間内での位置に対応する アドレスです。この可変フィールドの情報はメッセージごとに異なるので、ここでは角カッコ ([ ])で囲んだ短い文字列で示します。たとえば 10 進数は [dec] などで表します。

PORT-3-IF\_UNSUPPORTED\_TRANSCEIVER:インターフェイス [chars] のトランシーバはサ ポートされていません。

各システムメッセージのあとには、説明と推奨処置が記載されています。アクションは「アク ションは必要ありません(No action isrequired)」のような簡単なものであることもあります。 次の例のように、修正方法に関するものやテクニカルサポートへの連絡を推奨するものもあり ます。

**4**

**Error Message** PORT-3-IF\_UNSUPPORTED\_TRANSCEIVER:インターフェイス [chars] のトランシーバはサポートされていません。

Explanation トランシーバ (SFP) が認定ベンダーのものではありません。

**Recommended Action** を入力します。**show interface transceiver** 使用されているトラン シーバを判別する CLI コマンドまたは同様の DCNM コマンド。認定トランシーバ ベ ンダーのリストについては、カスタマー サポート担当者にお問い合わせください。

#### **Syslog** サーバの実装

Syslog ファシリティを使用して、デバイスからメッセージ ログのコピーをホストに送信する と、ログ用により多くの永続的ストレージを確保できます。この機能は、長期間にわたってロ グを調べたり、デバイスにアクセスできない場合に使用できます。

次に、Solarisプラットフォーム上でSyslogファシリティを使用するようにデバイスを設定する 例を示します。ここでは Solaris ホストを使用しますが、すべての UNIX および Linux システム における Syslog の設定は非常によく似ています。

Syslogでは、ファシリティを使用して、Syslogサーバ上でのメッセージの処理方法とメッセー ジの重大度が決定されます。Syslogサーバでは、異なるメッセージの重大度を異なる方法で処 理できます。たとえば、メッセージを別々のファイルに記録することや、特定のユーザに電子 メールで送信することもできます。syslog サーバでの重大度レベルを指定すると、syslog サー バで設定できるため、そのレベル以上の重大度(より低い数値)のすべてのメッセージに対し て処置が行われます。

- syslog サーバを設定する必要があります。Cisco NX-OS メッセージは、他社の Syslog メッセー ジと競合しないように、標準Syslogファイルとは別のファイルに記録される必要があります。/ file システムでログ ファイルを見つけないでください。ログ メッセージで/ファイル システム がいっぱいになるのは望ましくありません。この例では、次の値を使用します。
	- syslog client: switch1
	- syslog server: 172.22.36.211
	- (Solaris) syslog facility: local1
	- syslog severity: notifications (level 5, the default)
	- Cisco NX-OS メッセージを記録するログ ファイル:/var/adm/nxos\_logs

Cisco NX-OS で syslog 機能を設定するには、これらの手順に従います。

- **1.** switch# **config terminal**
- **2.** switch(config)# **logging server 192.0.2.1 6 facility local1**

**show logging server** コマンドを使用し、 コマンドを使用して、syslog 設定を確認します。

<sup>(</sup>注)

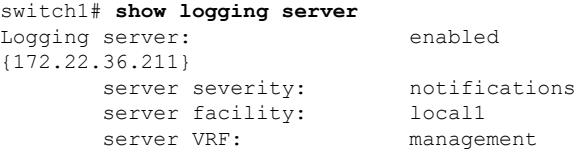

Syslog サーバを設定するには、次の手順に従います。

**1.** local1 のメッセージを処理するように、/etc/syslog.conf を変更します。Solaris の場合は、 facility.severity と処置(/var/adm/nxos\_logs)の間に少なくとも 1 つのタブが必要です。

**local1.notice /var/adm/nxos\_logs**

**2.** ログ ファイルを作成します。

**touch /var/adm/nxos\_logs**

**3.** syslog プロセスを再起動します。

**/etc/init.d/syslog stop /etc/init.d/syslog start**

syslog service starting.

**4.** syslog プロセスが開始されたことを確認します。

**ps -ef |grep syslogd**

Cisco NX-OS でイベントを作成して、Syslog サーバをテストします。この場合、ポート e1/2 は シャットダウンおよび再度有効化され、Syslogサーバ上で次のように表示されます。デバイス の IP アドレスは角カッコで囲まれています。

#### **tail -f /var/adm/MDS\_logs**

Sep 17 11:07:41 [172.22.36.142.2.2] : 2013 Sep 17 11:17:29 pacific: PORT-5-IF\_DOWN\_INITIALIZING: %\$VLAN 1%\$ Interface e 1/2 is down (Initializing)

Sep 17 11:07:49 [172.22.36.142.2.2] : 2013 Sep 17 11:17:36 pacific: %PORT-5-IF\_UP: %\$VLAN 1%\$ Interface e 1/2 is up in mode access

Sep 17 11:07:51 [172.22.36.142.2.2] : 2013 Sep 17 11:17:39 pacific: %VSHD-5-VSHD\_SYSLOG\_CONFIG\_I: Configuring console from pts/0 (dhcp-171-71-49-125.cisco.com

# ログによるトラブルシューティング

Cisco NX-OS では、デバイス上でさまざまなタイプのシステム メッセージを生成して、Syslog サーバに送信します。これらのメッセージを確認することにより、現在発生している問題の原 因となった可能性のあるイベントを判別できます。

Cisco NX-OS のログにアクセスして表示するには、次のコマンドを使用します。

switch# **show logging ?** console Show console logging configuration info Show logging configuration

**6**

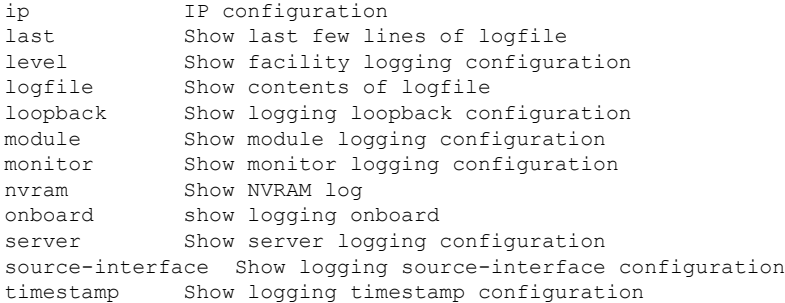

次は、**show logging server** の出力例を示しています。 コマンドに対して表示されます。

```
switch# show logging server
Logging server: enabled
{172.28.254.254}
      server severity: notifications
      server facility: local7
      server VRF: management
```
# モジュールのトラブルシューティング

ユーザはモジュールのコンソールポートに直接接続して、モジュールの起動時の問題をトラブ ルシューティングすることができます。**attach console module** コマンドを使用し、 して、モ ジュールのコンソール ポートに接続します。

ブートフラッシュのスペースの問題が原因で、Cisco Nexus End-of-Rack(EoR)スイッチが起 動に失敗することがあります。このような場合は、コンソールの bash シェルから空き領域を 確認し、不要なファイルを削除して、ブートフラッシュに十分な空きディスク領域を確保しま す。これにより、EoR スイッチのスムーズな起動が保証されます。

# **NVRAM** ログの表示

プライオリティ0、1、または2のシステムメッセージは、スーパーバイザモジュールのNVRAM に記録されます。スイッチの再起動後、**show logging nvram** を使用して、NVRAM にこれらの syslog メッセージを表示できます。 コマンドに対して表示されます。

```
switch# show logging nvram
2013 Sep 10 15:51:58 switch %$ VDC-1 %$ %SYSMGR-2-NON_VOLATILE_DB_FULL: System n
on-volatile storage usage is unexpectedly high at 99%.
2013 Sep 10 15:52:13 switch %$ VDC-1 %$ %PLATFORM-2-PFM_SYSTEM_RESET: Manual sys
tem restart from Command Line Interface
2013 Sep 10 15:57:49 switch %$ VDC-1 %$ %KERN-2-SYSTEM_MSG: Starting kernel... -
kernel
2013 Sep 10 15:58:00 switch %$ VDC-1 %$ %CARDCLIENT-2-REG: Sent
2013 Sep 10 15:58:01 switch %$ VDC-1 %$ %USER-1-SYSTEM_MSG: R2D2: P1 SUP NO GMTL
FOR P1 SUP - r2d22013 Sep 10 15:58:01 switch %$ VDC-1 %$ %USER-1-SYSTEM_MSG: R2D2: P1 SUP NO GMTL
FOR P1 SUP - r2d22013 Sep 10 15:58:05 switch %$ VDC-1 %$ %USER-1-SYSTEM_MSG: R2D2: P1 SUP: Reset
Tx/Rx during QOS INIT - r2d2
```
2013 Sep 10 15:58:16 switch %\$ VDC-1 %\$ %USER-2-SYSTEM\_MSG: can't dlsym ssnmgr\_i s session command: please link this binary with ssnmgr.so! - svi 2013 Sep 10 15:58:16 switch %\$ VDC-1 %\$ %CARDCLIENT-2-SSE: LC\_READY sent 2013 Sep 10 15:58:17 switch %\$ VDC-1 %\$ snmpd: load\_mib\_module :Error, while loa ding the mib module /isan/lib/libpmsnmp\_common.so (/isan/lib/libpmsnmp\_common.so : undefined symbol: sme mib get if info) 2013 Sep 10 15:58:17 switch %\$ VDC-1 %\$ %CARDCLIENT-2-SSE: MOD:6 SUP ONLINE

# カスタマー サポートへの問い合わせ

このマニュアルのトラブルシューティング情報を使用しても問題を解決できない場合には、カ スタマーサービス担当者に連絡して、支援および詳細な指示を受けてください。担当者ができ る限りすばやいサポートを行えるように、連絡する前に次の情報を用意してください。

- 装置の納品日
- シャーシのシリアル番号(シャーシの背面パネルの右側にあるラベルに記載されていま す)
- ソフトウェアの種類とリリース番号
- メンテナンス契約書または保証情報
- 問題の概要
- 問題を切り分けし解決するために、すでに実行している手順の要約

テクニカル サポートへ問い合わせる前に実施する手順の詳細については、TAC [に連絡する前](cisco-nexus-9000-nx-os-troubleshooting-guide-101x_chapter16.pdf#nameddest=unique_27) [に実行する手順](cisco-nexus-9000-nx-os-troubleshooting-guide-101x_chapter16.pdf#nameddest=unique_27)を参照してください。

**8**

概要

翻訳について

このドキュメントは、米国シスコ発行ドキュメントの参考和訳です。リンク情報につきましては 、日本語版掲載時点で、英語版にアップデートがあり、リンク先のページが移動/変更されている 場合がありますことをご了承ください。あくまでも参考和訳となりますので、正式な内容につい ては米国サイトのドキュメントを参照ください。